# Les algorithmes et votre calculatrice

Le but de ce TP est de programmer sur votre calculatrice les algorithmes de la distance AB et du milieu d'un segment  $[AB]$  connaissant les coordonnées des points A et B dans un repère orthonormé.

## I- Distance AB

Voici l'algorithme en langage formalisé que l'on a écrit en cours :

Algorithme: Distance AB. Variables :  $x_A$ ,  $y_A$ ,  $x_B$ ,  $y_B$ ,  $D$ Entrées :  $x_A$ ,  $y_A$ ,  $x_B$ ,  $y_B$ **Traitement**  $D \leftarrow \sqrt{(x_B - x_A)^2 + (y_B - y_A)^2}$ Fin Sorties : On affiche la valeur de D

Et la procédure pour le programmer dans votre calculatrice :

## TI-82 Stats.fr Préparation :

Appuyer sur "programme" PRGM Sélectionner "nouveau" NOUV Donner un nom au programme : DISTANCE

#### Saisie :

:Input " $XA =$  ", X :Input " $YA = "$ , Y :Input " $XB =$ ", Z :Input " $YB = "T$  $\sqrt{(Z - X)} \wedge 2 + (T - Y) \wedge 2 \rightarrow D$ Disp " $D = "$ , D

#### Utilisation :

Appuyer sur "programme" PRGM Sélectionner "Exécuter" EXEC Sélectionner le programme Entrer les données ... et laisser faire ...

#### Casio Graph 35

# Préparation :

Appuyer sur "Menu" MENU Sélectionner "Programme" PRGM Sélectionner "nouveau" NEW Donner un nom au programme : DISTANCE

#### Saisie :

 $"XA" : ? \rightarrow X \rightarrow$  $"YA" : ? \rightarrow Y \sqcup$  $"XB" : ? \rightarrow Z \rightarrow$  $"Y B" : ? \rightarrow T \downarrow$  $\sqrt{((Z-X)\wedge 2 + (T-Y)\wedge 2)} \rightarrow D$  e  $"D = " : D$ 

Utilisation : Appuyer sur "programme"  $|{\rm PRGM}|$ Sélectionner le programme Entrer les données ... et laisser faire ...

#### Exemple 1:

Étant donnés les points  $A(2; 6)$ ,  $B(2; 1)$  et  $C(6; 3)$ . Vérifier à l'aide de votre programme que ABC est isocèle.

## II- Milieu d'un segment

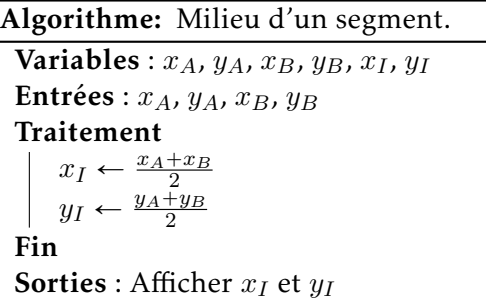

Écrire un nouveau programme MILIEU dans le langage de votre calculatrice.

Exemple 2: Étant donnés  $A(-2; 2)$ ,  $B(2; 1)$ ,  $C(3; -3)$  et  $D(-1; -2)$ . Vérifier à l'aide de votre programme que  $ABCD$  est un parallélogramme.

Commandes accessibles dans PRGM sur Casio

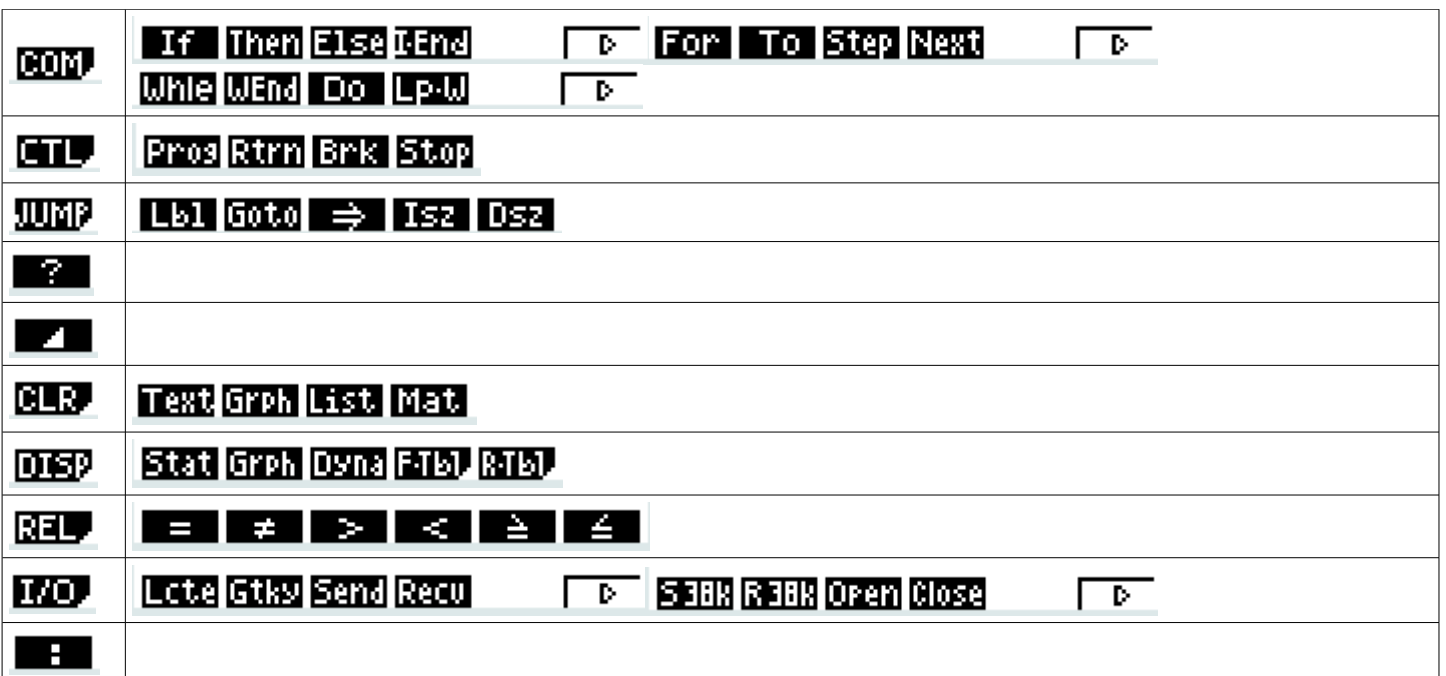

# Commandes accessibles dans PRGM sur TI

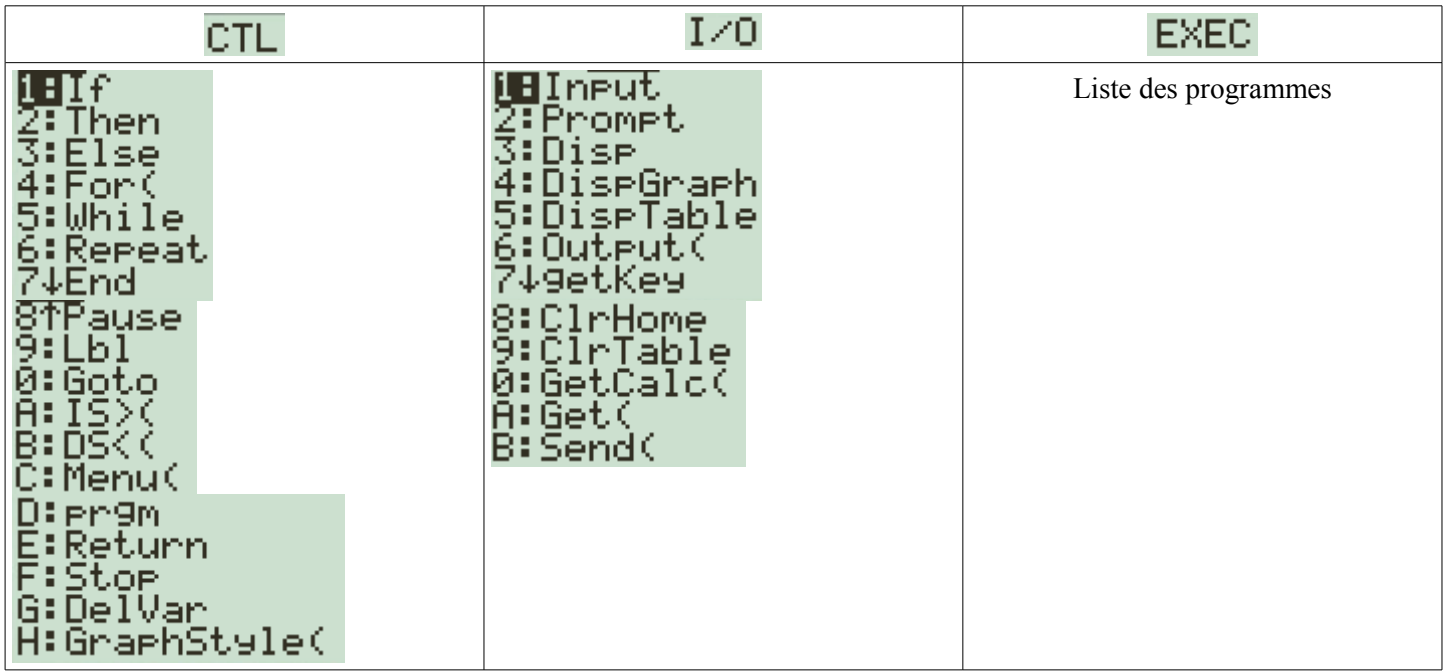

### MEMO : SAISIR, EXÉCUTER, MODIFIER UN PROGRAMME - TI-82 STATS.fr, 83, 84

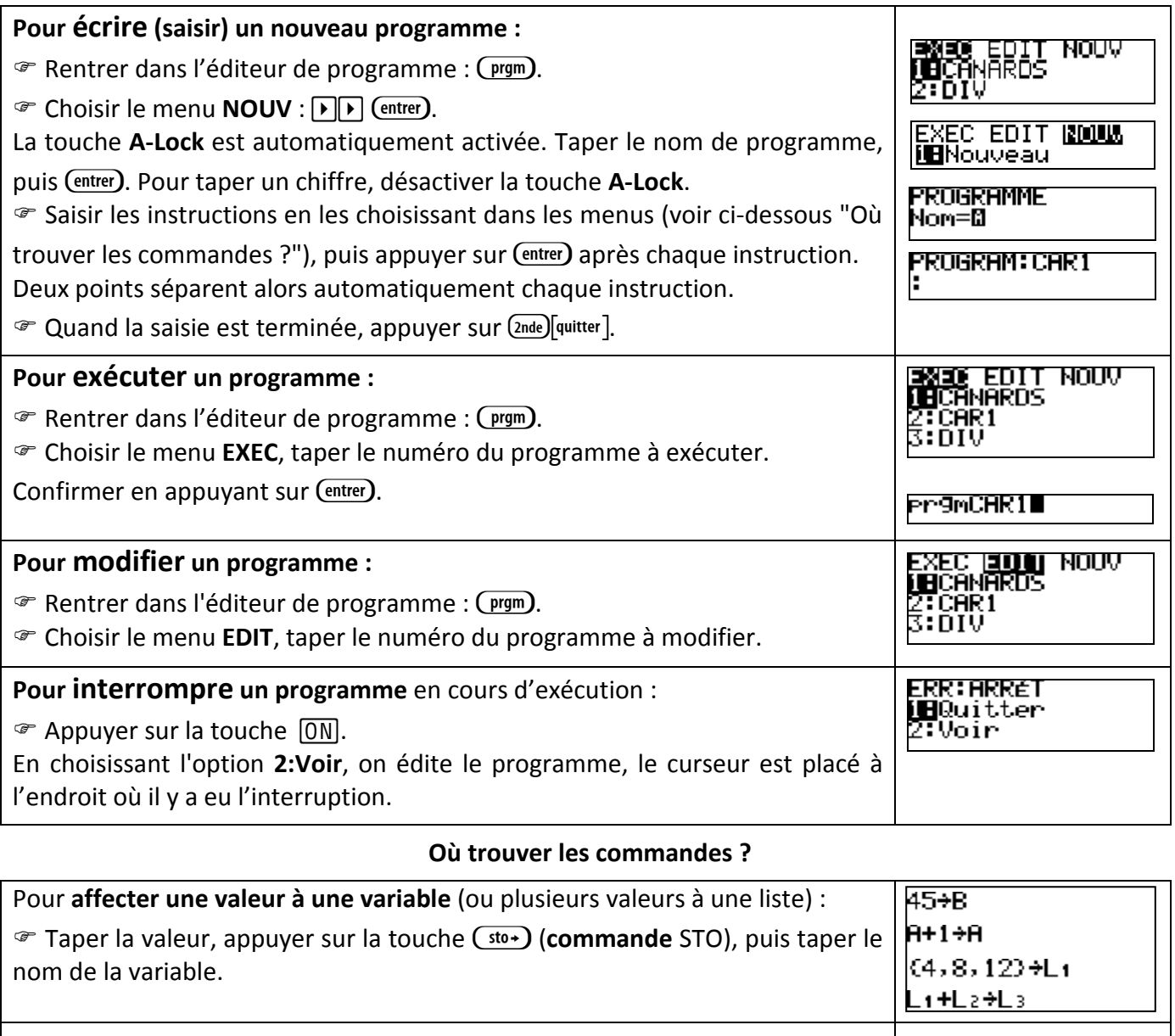

Pendant la saisie d'un programme, les commandes de programmation sont accessibles par la touche  $(\frac{prgm}{r}$  et sont organisées dans 2 menus : CTL et E/S.

En particulier, dans le menu CTL :

If Then (Si … alors … ) : Commandes pour exécuter une séquence uniquement si une condition est réalisée.

If Then Else (Si … alors … sinon … ) : Commandes pour exécuter une séquence si une condition est réalisée et exécuter une autre séquence si la condition n'est pas réalisée.

For (Pour …) : Commande pour répéter une séquence un nombre de fois fixé.

While (Tant que … ): Commande pour répéter une séquence tant qu'une condition est valide.

End : Marque la fin d'une séquence Si alors, Si alors sinon, For, While.

 $\mathcal{F}$  En particulier, dans le **menu E/S** :

Prompt : Commande pour permettre les Entrées de l'algorithme.

Disp : Commande permettant d'afficher un texte (entre guillemets), ou la valeur d'une variable, ou le résultat d'un calcul. Utile pour les Sorties de l'algorithme.

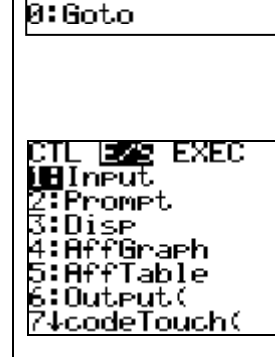

<mark>M∣∎ E⁄S EXEC</mark><br>∭∐If<br>2:Then<br>∑:Else

4:For(

4:Forl<br>5:While<br>6:Repeat<br>7:End<br>8:Lbl<br>9:Lbl

<span id="page-3-0"></span>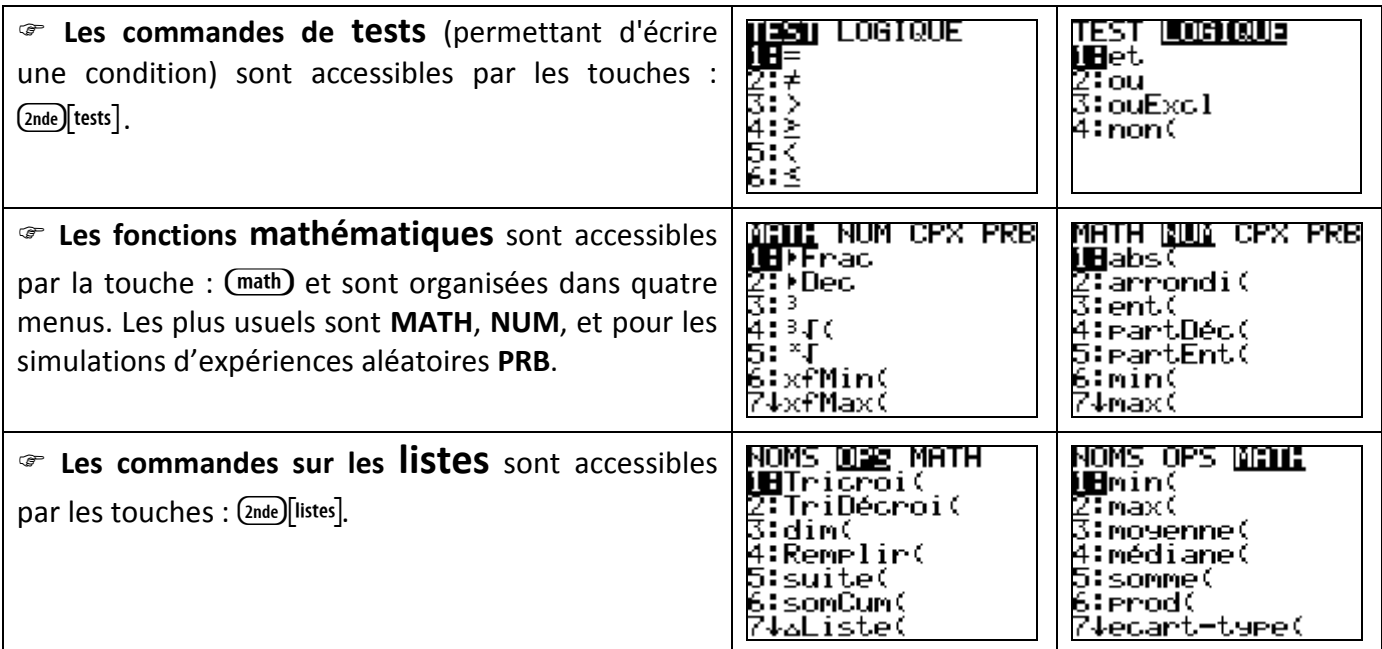

## COMPLÉMENT : RECOPIER, RENOMMER, SUPPRIMER UN PROGRAMME

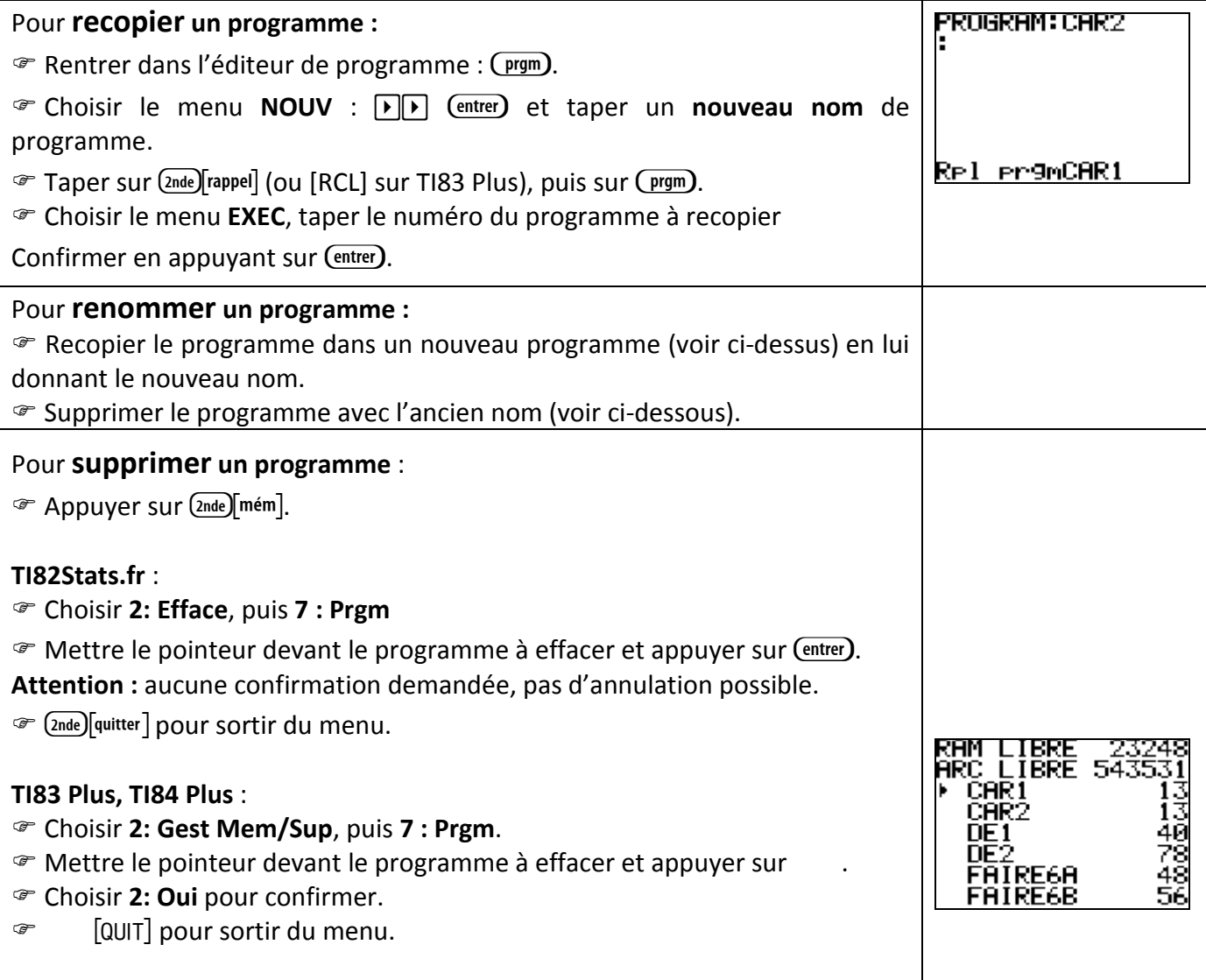